## Федеральное бюджетное учреждение «Государственный региональный центр стандартизации, метрологии и испытаний в Свердловской области» (ФБУ «УРАЛТЕСТ»)

## **УТВЕРЖДАЮ**

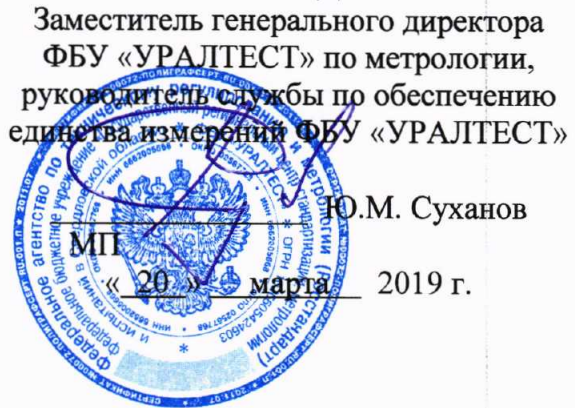

Государственная система обеспечения единства измерений

Контроллеры измерений напряжения дистанционные КИД-Н

Методика поверки

ЕРКФ.411131.002МП

г. Екатеринбург 2019

## **ВВЕДЕНИЕ**

Настоящая методика поверки устанавливает методы и средства первичной и периодических поверок контроллеров измерений напряжения дистанционных КИД-Н (далее контроллеры или КИД-Н), изготавливаемых АО «НПЦ «Промэлектроника».

Контроллеры предназначены для измерений напряжения постоянного тока и действующего значения напряжения переменного тока в диапазонах частот от 20 до 800 Гц и от 4500 до 5500 Гц в любых цепях, применяемых в устройствах железнодорожной автоматики и телемеханики, и передачи измеренных значений в диагностические системы или системы верхнего уровня.

Допускается проведение периодической поверки контроллера в ограниченном диапазоне частот измеряемого напряжения переменного тока на основании письменного заявления владельца контроллера, с обязательным указанием в свидетельстве о поверке информации об объеме проведенной поверки.

Интервал между поверками - 3 года.

#### $\mathbf{1}$ **ОПЕРАЦИИ ПОВЕРКИ**

При проведении поверки должны выполняться операции, указанные в таблице 1.  $1.1$ 

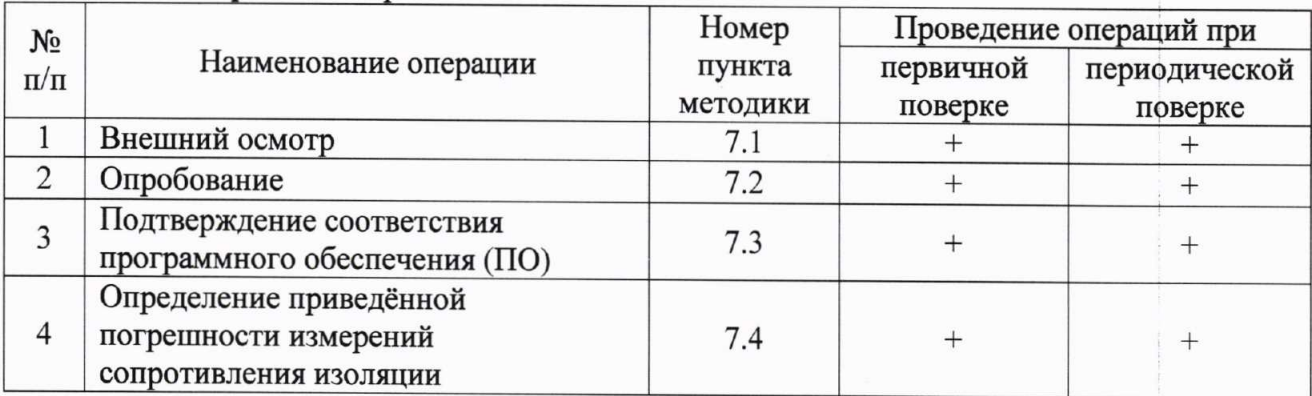

### Таблица 1 - Операции поверки

#### $\mathbf{2}$ СРЕДСТВА ПОВЕРКИ

2.1 При проведении поверки должны применяться средства поверки, указанные в таблице 2.

## Таблица 2 - Средства поверки

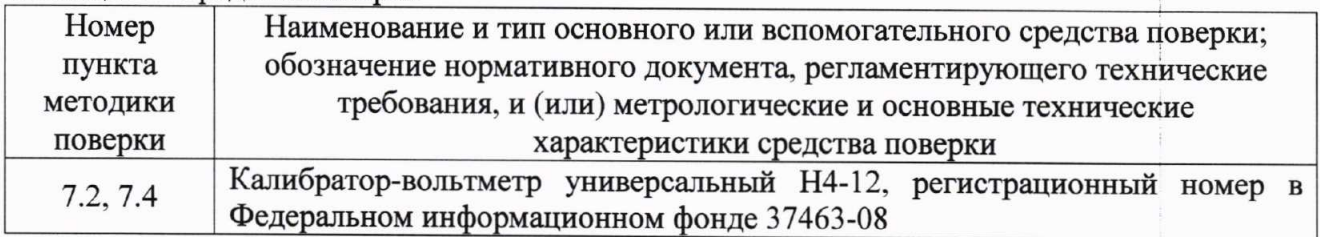

 $2.2$ Допускается применение аналогичных средств поверки, обеспечивающих определение метрологических характеристик поверяемых средств измерений с требуемой точностью.

 $2.3$ Средства измерений, указанные в таблице 2, должны быть поверены.

Периодическая поверка может быть выполнена непосредственно на объекте 2.4 эксплуатации с использованием примененных в проекте схемы включения КИД-Н и средств отображения результатов измерений.

#### 3 ТРЕБОВАНИЯ К КВАЛИФИКАЦИИ ПОВЕРИТЕЛЕЙ

 $3.1$ К проведению поверки допускаются лица, имеющие необходимую квалификацию, изучившие настоящую методику, руководство по эксплуатации контроллеров и средств поверки и имеющие квалификационную группу допуска по электробезопасности не ниже III при работе с электроустановками до 1000 В.

#### $\blacktriangleleft$ ТРЕБОВАНИЯ БЕЗОПАСНОСТИ

4.1 При проведении поверки необходимо соблюдать требования безопасности, которые предусмотрены правилами по охране труда при эксплуатации электроустановок (утверждены приказом Министерства труда и социальной защиты РФ № 328Н от 24.07.2013 г.), указания по технике безопасности, приведенные в эксплуатационной документации на контроллер и средства поверки.

#### УСЛОВИЯ ПОВЕРКИ  $\overline{5}$

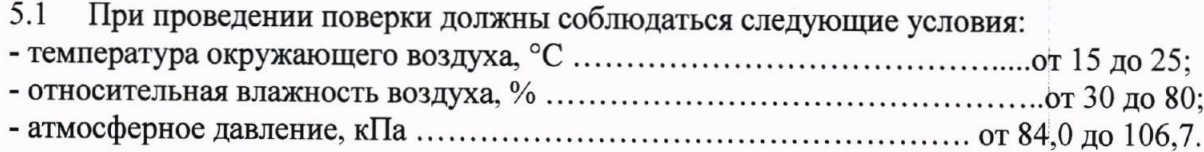

#### 6 ПОДГОТОВКА К ПОВЕРКЕ

6.1.1 Подготовить контроллер и средства поверки к работе в соответствии с требованиями эксплуатационных документов.

6.1.2 При проведении периодической поверки на месте эксплуатации контроллера используется действующие схема подключения КИД-Н и средства отображения результатов (АРМ ШН или аналог). Перед проведением поверки необходимо отключить измеряемые в процессе эксплуатации цепи от котроллера. Периодическую поверку на месте эксплуатации необходимо выполнять под руководством представителя эксплуатирующей данный контроллер организации. Отключение и подключение после окончания поверки измеряемых в процессе эксплуатации цепей от контроллера должен выполнять только уполномоченный представитель эксплуатирующей организации.

6.1.3 Для выполнения первичной поверки или периодической поверки не на месте эксплуатации контроллера необходимо собрать схему, приведенную на рисунке А.1 приложения А. С помощью конвертера интерфейсов RS-485/RS-232 подключить к контроллеру персональный компьютер (далее - ПК) с установленным программным обеспечением автоматизированного рабочего места электромеханика АРМ ШН (далее - ПО АРМ ШН). Установить базовый адрес контроллера 0х01. Для этого первый переключатель базового адреса контроллера на передней панели установить в положение «ON», а остальные переключатели - в положение «ОFF».

#### $\overline{7}$ **ПРОВЕДЕНИЕ ПОВЕРКИ**

#### $7.1$ Внешний осмотр

7.1.1 При внешнем осмотре должно быть установлено:

- соответствие комплектности и внешнего вида эксплуатационной документации;

- правильность маркировки и четкость нанесения обозначений;

- отсутствие механических повреждений, влияющих на работоспособность контроллера;

- наличие и прочность крепления разъемов:

- отсутствие следов коррозии, отсоединившихся или слабо закрепленных элементов.

7.1.2 Контроллеры, не удовлетворяющие перечисленным требованиям, дальнейшей поверке не подлежат.

#### $7.2$ Опробование

7.2.1 Включить электропитание контроллера и запустить на ПК ПО АРМ ШН. После запуска ПО во вкладке «Измерения» навести указатель «мыши» на пиктограмму КИД-Н, нажать правую кнопку «мыши» и в выпадающем меню выбрать пункт «Показать таблицу значений» (см. рисунок 1).

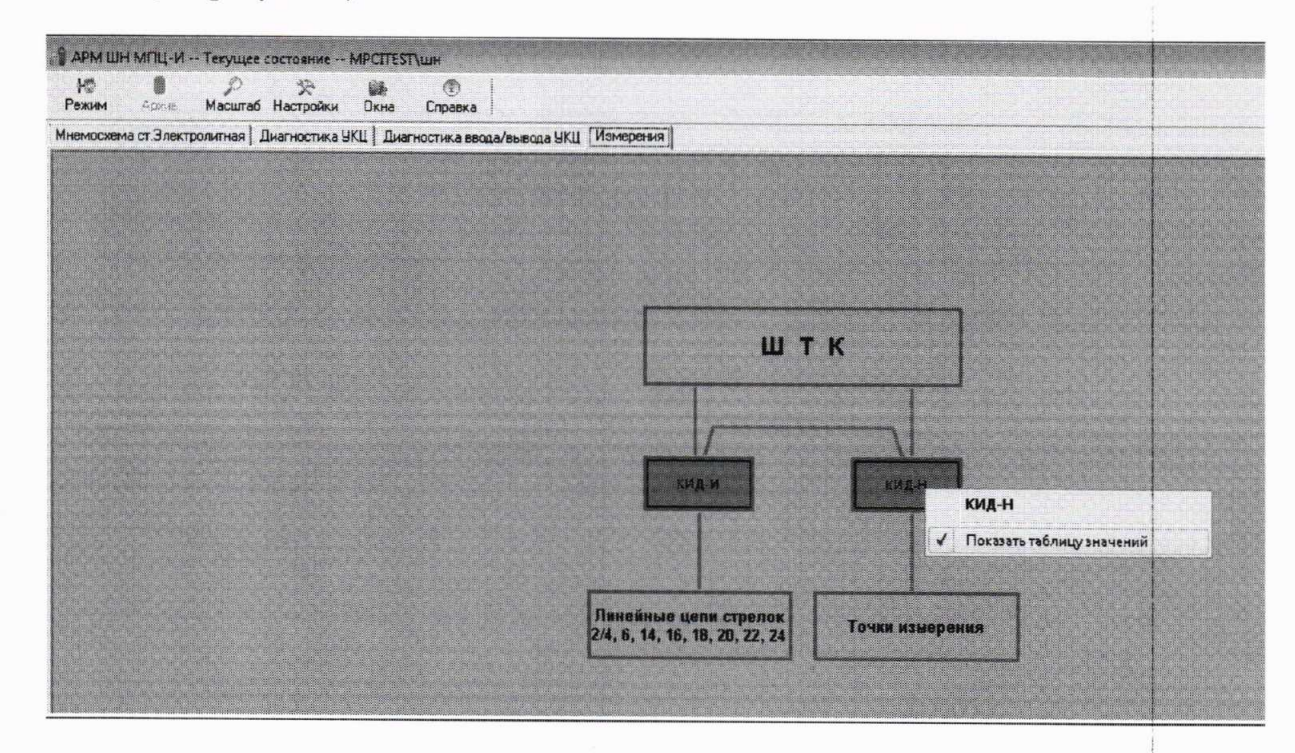

### Рисунок 1

7.2.2 Откроется окно результатов измерений, как показано на рисунке 2. В окне результатов измерений отображаются все подключенные цепи и номера каналов контроллера, к которым они подключены, текущие значения результатов измерений напряжения в каждой цепи в вольтах и пиктограммы включения/выключения графиков результатов измерений.

7.2.3 При отсутствии напряжения на измеряемых каналах в колонке «Значение» должны отображаться нули.

7.2.4 Подключить калибратор-вольтметр к одному или нескольким измерительным каналам контроллера и подать постоянное или переменное напряжение, значение напряжения для этих каналов в колонке «Значение» должны измениться.

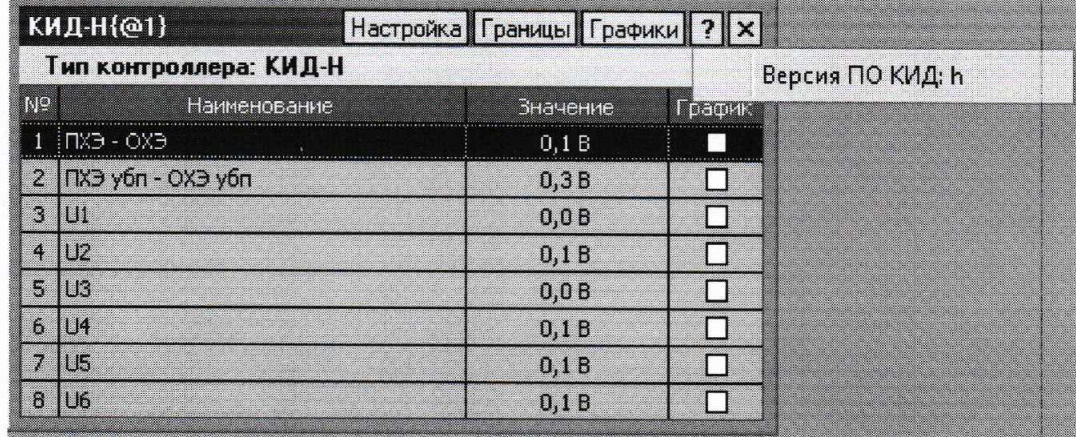

## Рисунок 2

7.2.5 Результаты опробования считают положительными, если **BO** вкладке «Измерения» пиктограмма КИД-Н зеленого цвета, как показано на рисунке 1, а в таблице результатов измерений отображаются данные в пределах от 0 до 250 В. При отсутствии связи с контроллером пиктограмма КИД-Н окрашивается фиолетовым цветом.

7.3 Подтверждение соответствия программного обеспечения

7.3.1 Подтверждение соответствия ПО осуществляется путем определения его идентификационных данных. Наименование ПО и номер его версии вызывают нажатием кнопки «?» в окне результатов измерений (см. рисунок 2).

7.3.2 Наименование ПО и его версия должны совпадать с данными, приведенными в таблице 3 и на рисунке 2.

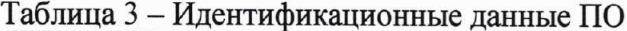

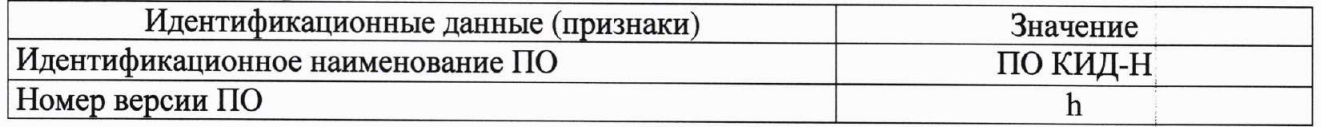

7.3.3 Результат проверки считают положительным, если установлено полное соответствие идентификационных данных ПО контроллера.

7.4 Определение приведённой погрешности измерений напряжения

7.4.1 Определение приведенной погрешности измерений напряжения проводят путем имитации напряжения, для этого подключают калибратор-вольтметр ко входам измерительных каналов контроллера.

7.4.2 Установить на калибраторе-вольтметре последовательно значения напряжения: 0,5 В; 62,5 В; 125 В; 187,5 В; 250 В для каждой из частот: 0 Гц; 25 Гц, 50 Гц, 75 Гц, 175 Гц, 420 Гц, 480 Гц, 580 Гц, 720 Гц, 800 Гц, 4500 Гц, 5000 Гц и 5500 Гц. При периодической поверке допускается проводить определение приведённой погрешности измерений напряжения для частот: 0 Гц; 50 Гц; 480 Гц; 800 Гц.

7.4.3 Считать в окне результатов измерений (рисунок 2) измеренные значения напряжения по каждому измерительному каналу  $x_{u_3u}$ , B.

7.4.4 Приведенную погрешность измерений напряжения ДЛЯ каждого измерительного канала контроллера определяют по формуле

$$
\gamma_i = \frac{x_{\rm sm} - x_{\rm u2M}}{X_{\rm max}} \cdot 100\%,\tag{1}
$$

где  $x_{3mi}$  – значение напряжения, установленное на эталонном приборе, В;

 $x_{u2w}$  - значение напряжения, измеренное контроллером, В;

 $X_{\text{макс}}$  – верхний предел диапазона измерений, равный 250 В.

7.4.5 Результаты поверки считают положительными, если значение приведённой погрешности измерений напряжения постоянного тока в каждой точке для каждого измерительного канала не превышает ±1 %; значение приведённой погрешности измерений напряжения переменного тока в каждой точке для каждого измерительного канала не превышает ±1 % в диапазоне частот от 20 до 800 Гц и ±1,5 % в диапазоне частот от 4500 до 5500 Гц.

#### 8 ОФОРМЛЕНИЕ РЕЗУЛЬТАТОВ ПОВЕРКИ

8.1 При положительных результатах поверки контроллеры признаются годными и допускаются к применению. Сведения о поверке заносятся в соответствующий раздел паспорта и/или оформляется свидетельство о поверке в соответствии с Приказом Минпромторга России от 02.07.2015 № 1815.

8.2 При отрицательных результатах поверки контроллера ero признают непригодным к применению и выдают извещение о непригодности в соответствии с Приказом Минпромторга России от 02.07.2015 № 1815.

## ПРИЛОЖЕНИЕ А

(обязательное)

## Схема подключения контроллера измерений напряжения дистанционного КИД-Н

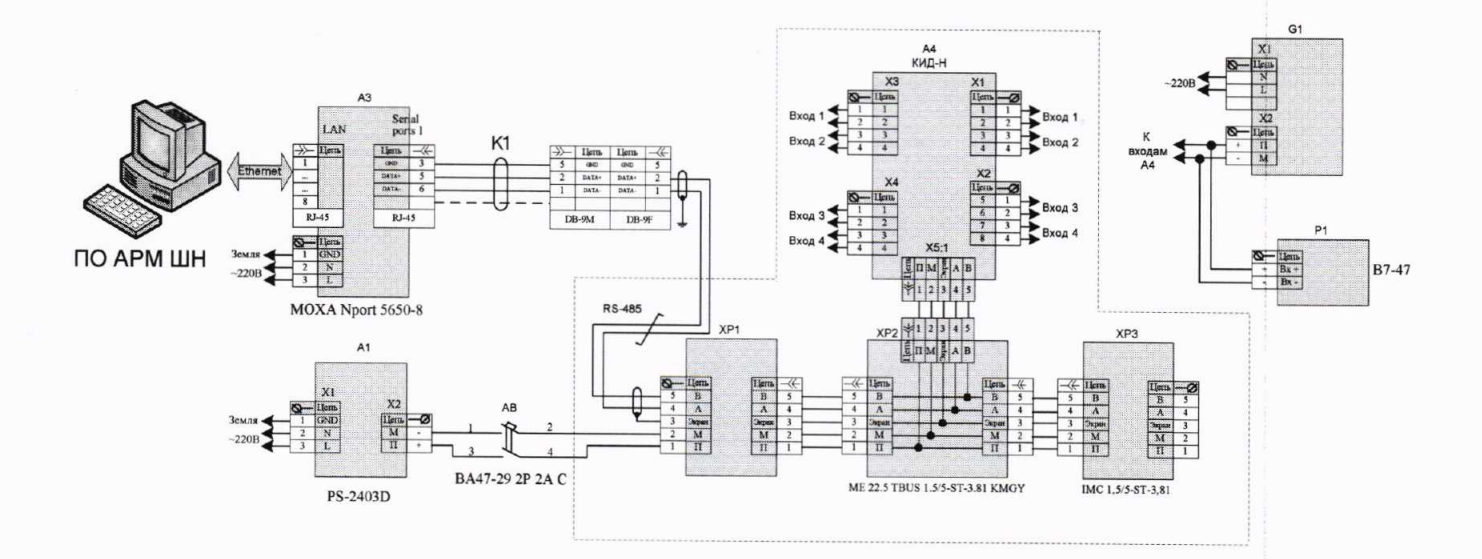

# Рисунок А.1

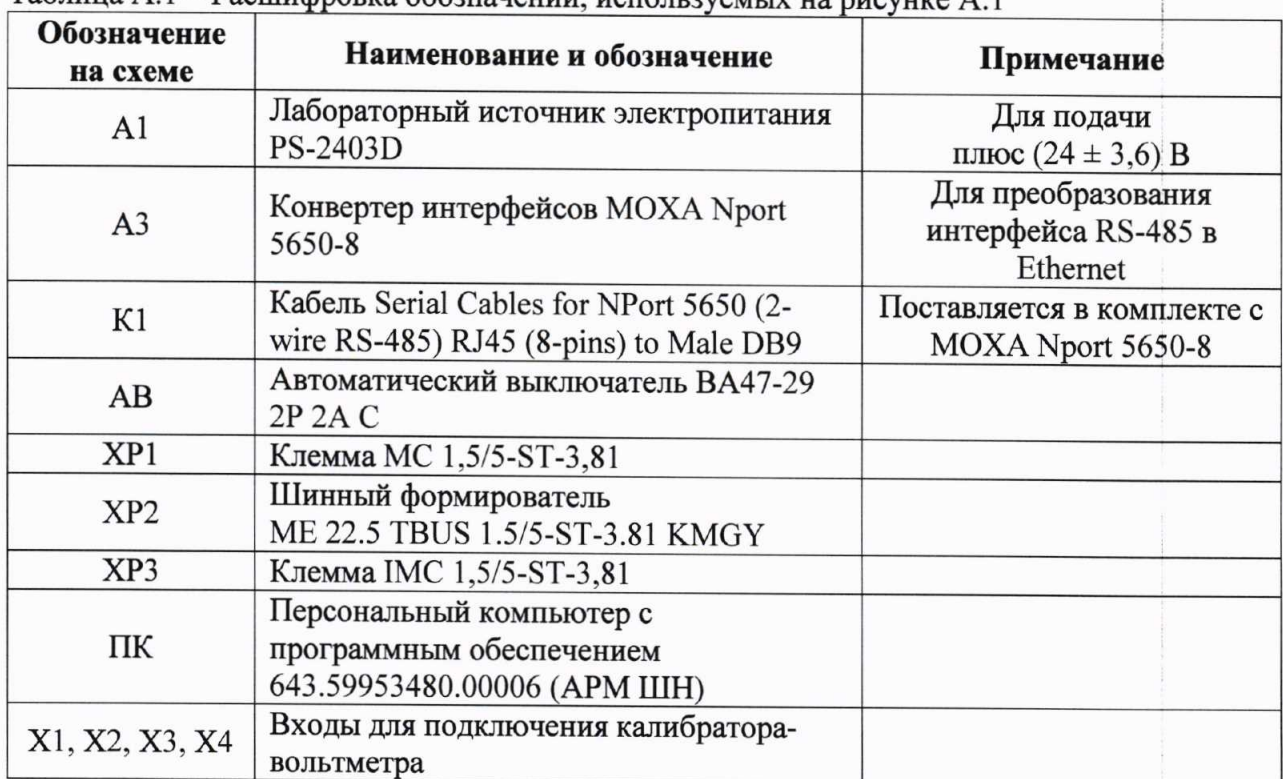

#### Таблица А.1 - Расшифровка обозначений, используемых на писунке  $\Delta$  1